<span id="page-0-3"></span>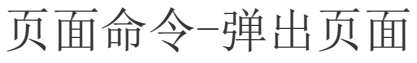

[1.描述](#page-0-0) [2.弹出页面设置](#page-0-1) [选择页面](#page-0-2) [指定值\(页面名\)](#page-1-0) [弹出框显示模式](#page-2-0) [3.高级设置](#page-3-0) [4.其他设置](#page-4-0)

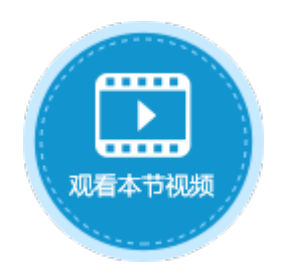

<span id="page-0-0"></span>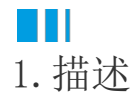

使用弹出页面命令,将另一个较小尺寸的页面在页面上弹出,并居中显示在页面上,通常在按钮、超链接等单元格类型中使用此命令。

## <span id="page-0-1"></span>**TH** 2.弹出页面设置

在弹出命令中,您需要设置弹出的页面,页面均为本应用中的页面。

图1 弹出页面命令

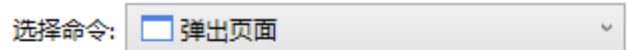

○ 选择页面:

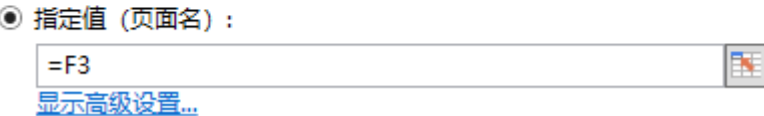

<span id="page-0-2"></span>选择页面

选择页面时会列出应用中的所有页面,选择其中一个页面,执行命令后将会弹出该页面。

## $\Omega$ 说明

弹出的页面尺寸不要过大,否则可能会覆盖父页面。

图2 选择页面

## ◉ 选择页面:

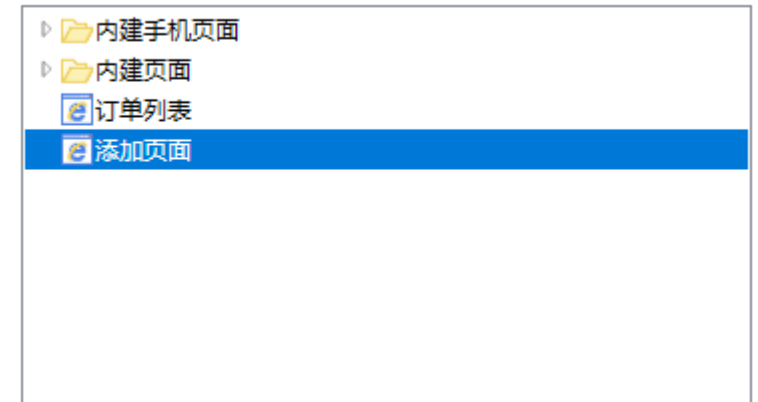

<span id="page-1-0"></span>指定值(页面名)

指定值有以下几种方式:

- 内部页面:可输入内部页面的名称,会直接弹出内部的页面,效果与选择应用中的页面相同。
- 公式:可直接输入公式,或选择页面中的单元格,根据公式的计算结果或单元格的值弹出相应的页面。

例如, 设置"弹出"按钮中的命令为弹出命令, 指定值为"=B5", B5的值为"订单列表"。

图3 指定值

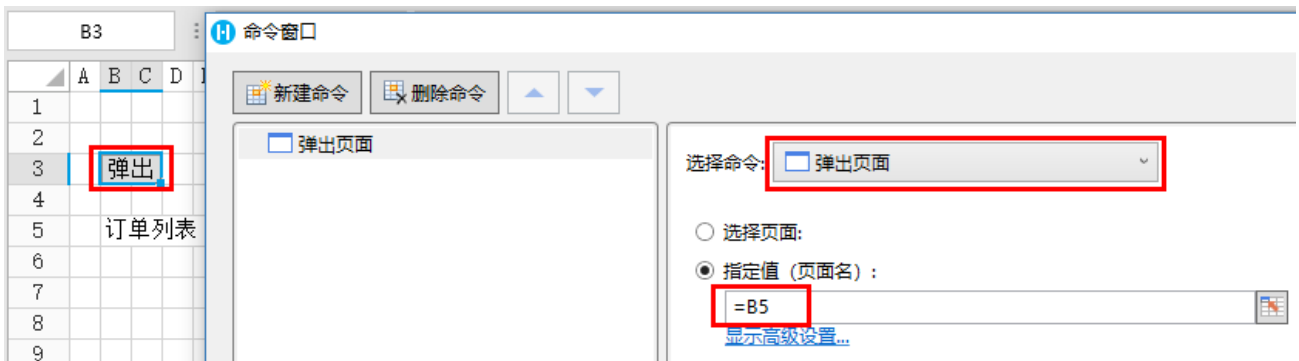

运行后,单击"弹出"按钮,会根据"=B5"公式的计算结果弹出订单列表页面。

<span id="page-1-1"></span>图4 弹出页面

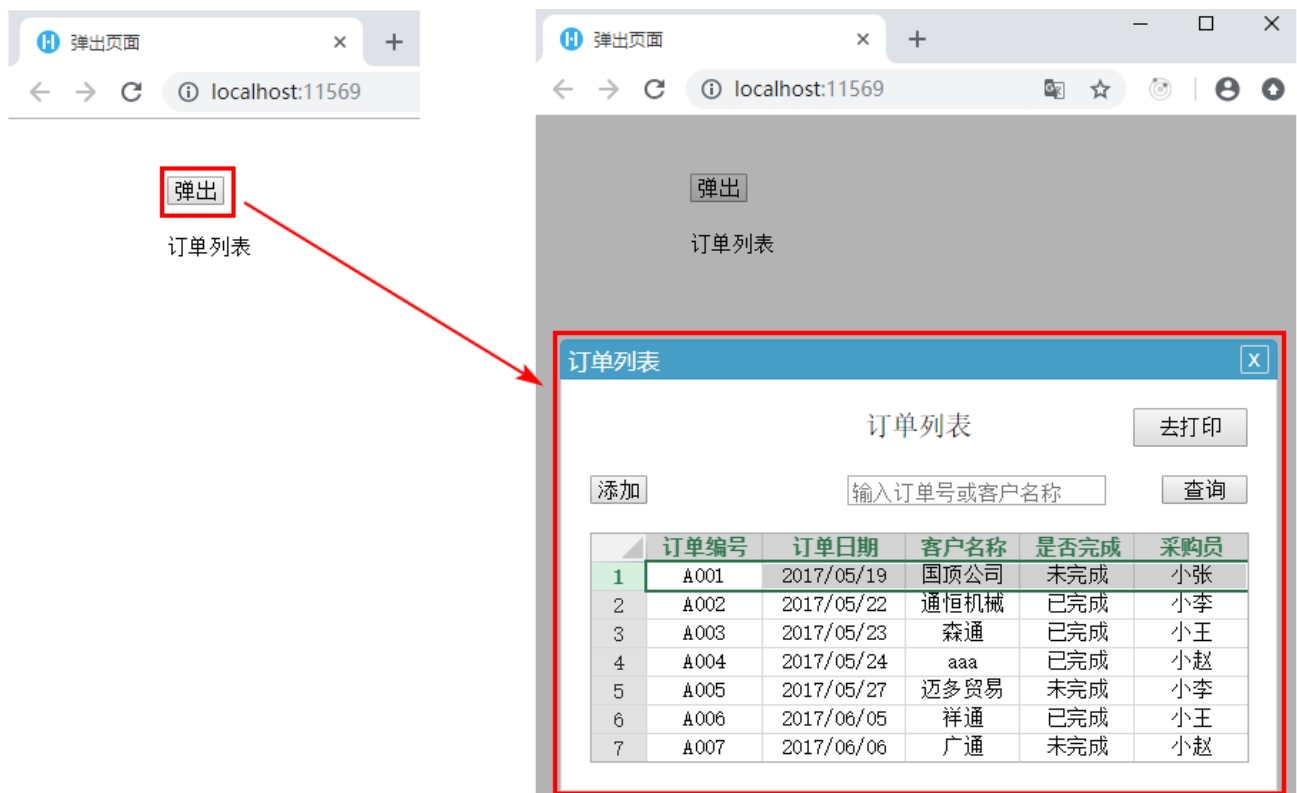

说明

在页面跳转命令后的命令将不会被执行。

<span id="page-2-0"></span>弹出框显示模式

弹出框显示模式包括对话框、下拉菜单和下拉居中菜单。

图5 弹出框显示模式

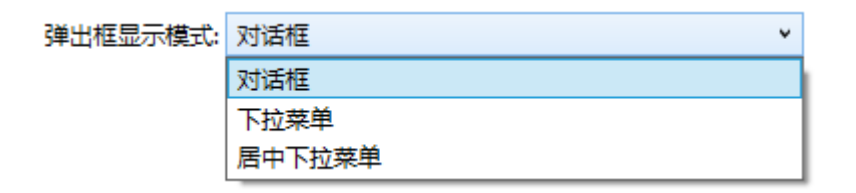

- 对话框:默认弹出框显示模式为对话框,[如图4](#page-1-1)所示。
- 下拉菜单: 设置显示模式为下拉菜单, 需要设置定位单元格, 即弹出的页面的位置。如果不设置定位单元格, 则弹出页面的位置 为弹出页面命令单元格的位置。

图6 下拉菜单模式

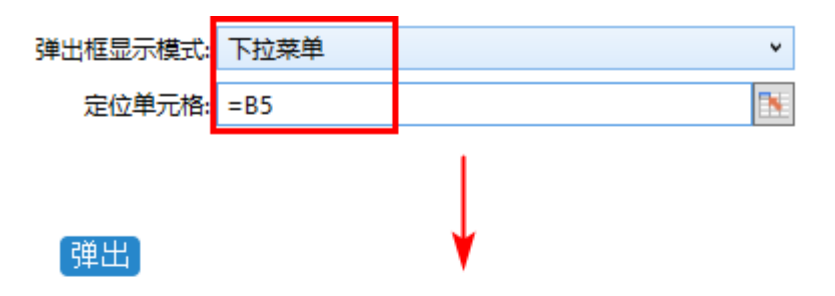

订单列表

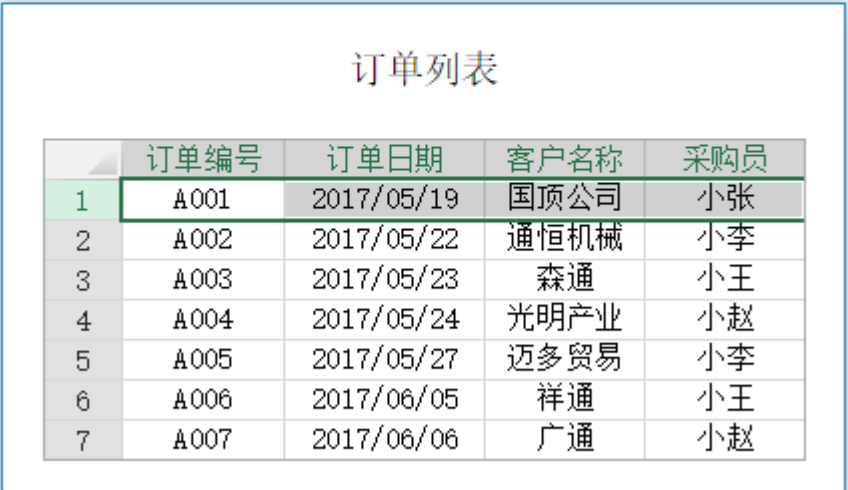

居中下拉菜单:设置显示模式为居中下拉菜单时,弹出的页面在浏览器的中间且不可移动。您可以单击弹出页面其他的地方或按E sc键关闭弹出页面。

 $\sim$   $\sim$ 

 $\overline{\phantom{0}}$  $\vdots$ 

- 图7 居中下拉菜单
	- $\alpha$   $\alpha$  levelle at 247  $\lambda$ ×.

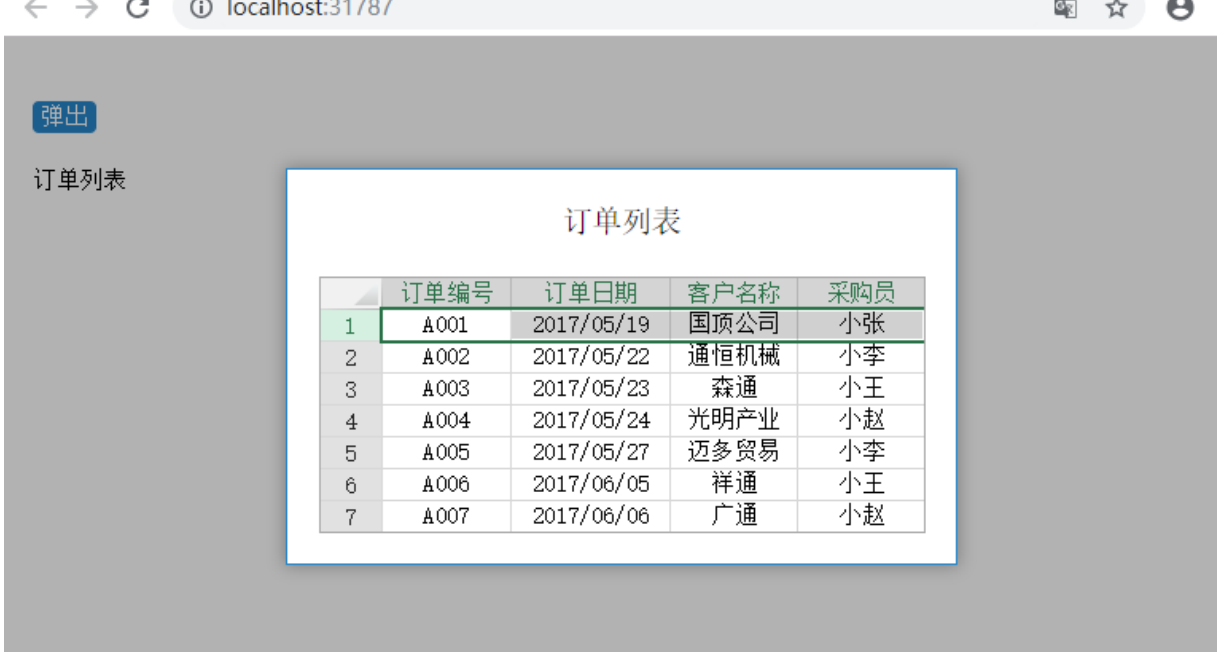

<span id="page-3-0"></span>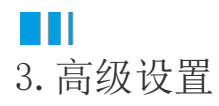

弹出页面命令中的高级设置与页面跳转命令中的高级设置相同,具体请参考以下页面:

- [高级设置-页面传值](https://help.grapecity.com.cn/pages/viewpage.action?pageId=56526867)
- [高级设置-移除缓存](https://help.grapecity.com.cn/pages/viewpage.action?pageId=56526886)
- [高级设置-加载绑定数据设置](https://help.grapecity.com.cn/pages/viewpage.action?pageId=56526903)

## <span id="page-4-0"></span>**TI** 4.其他设置

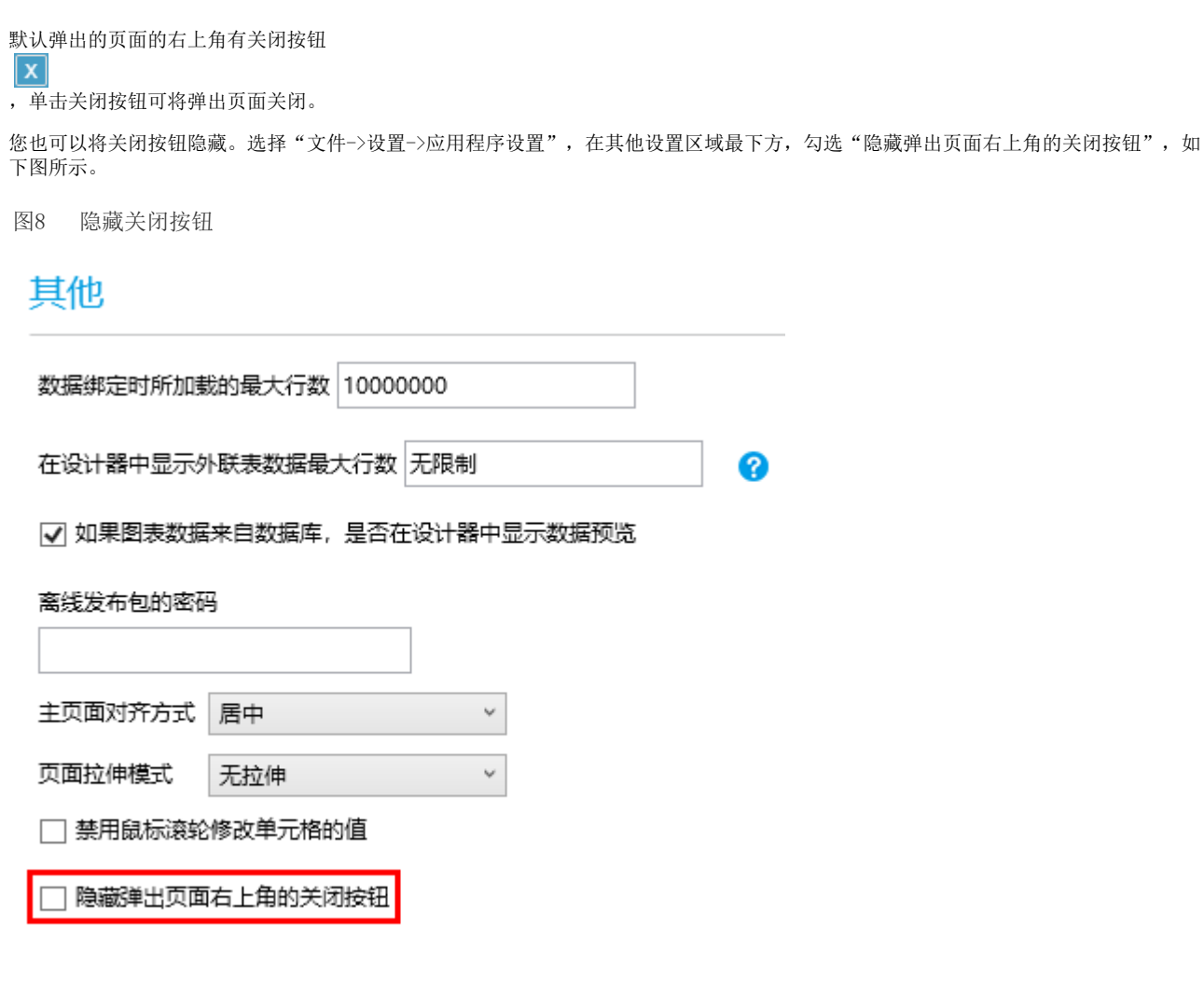

运行后, 弹出页面右上角的关闭按钮将不再显示, 您可以通过设置"关闭弹出页面"命令将弹出页面关闭, 具体请参见[页面命令-关闭弹出](https://help.grapecity.com.cn/pages/viewpage.action?pageId=56526952) [页面](https://help.grapecity.com.cn/pages/viewpage.action?pageId=56526952)。

图9 运行结果

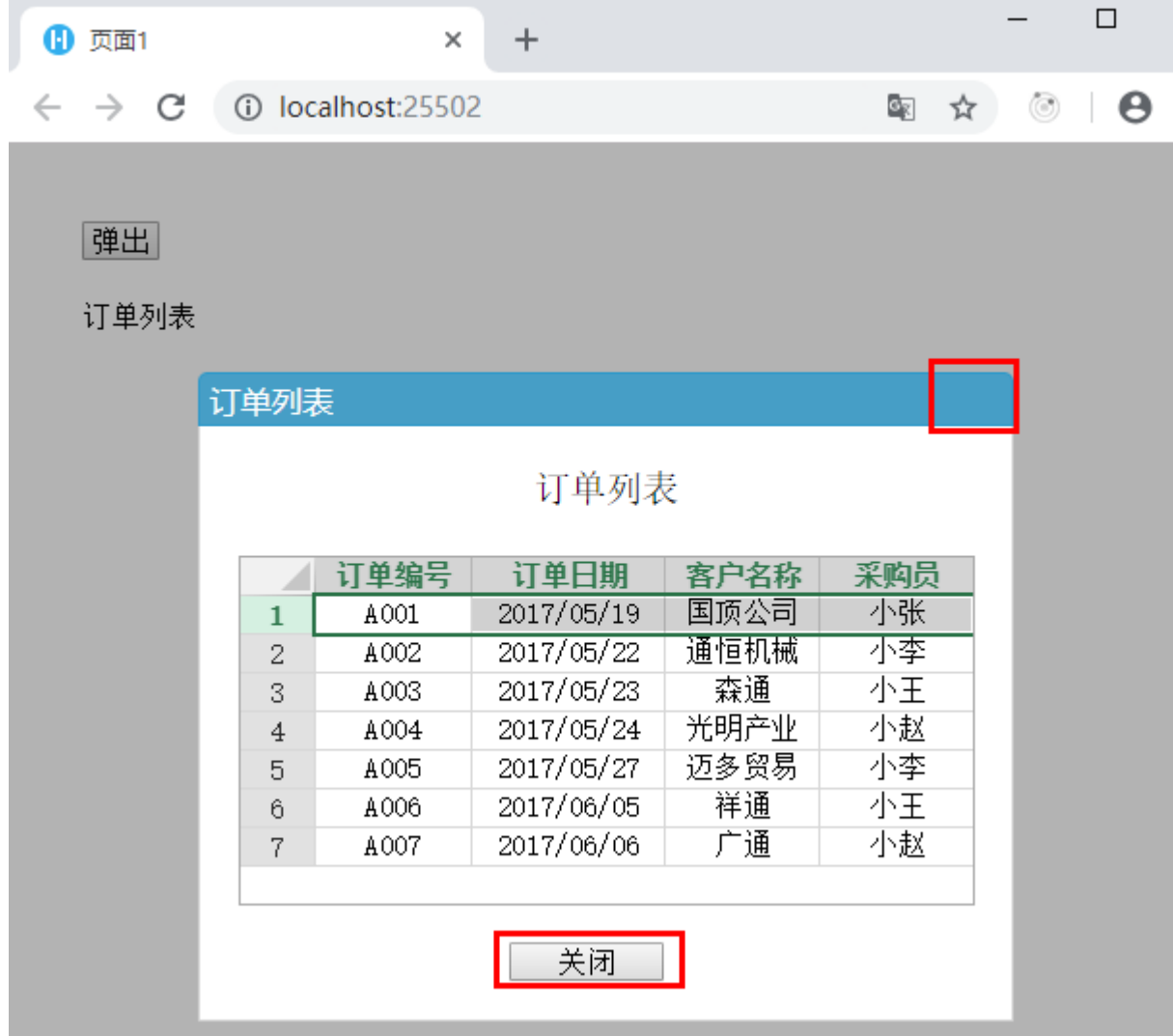

[回到顶部](#page-0-3)